## 実行環境Windows+Chrome

## プログラムができたら、「ダウンロード」をクリック

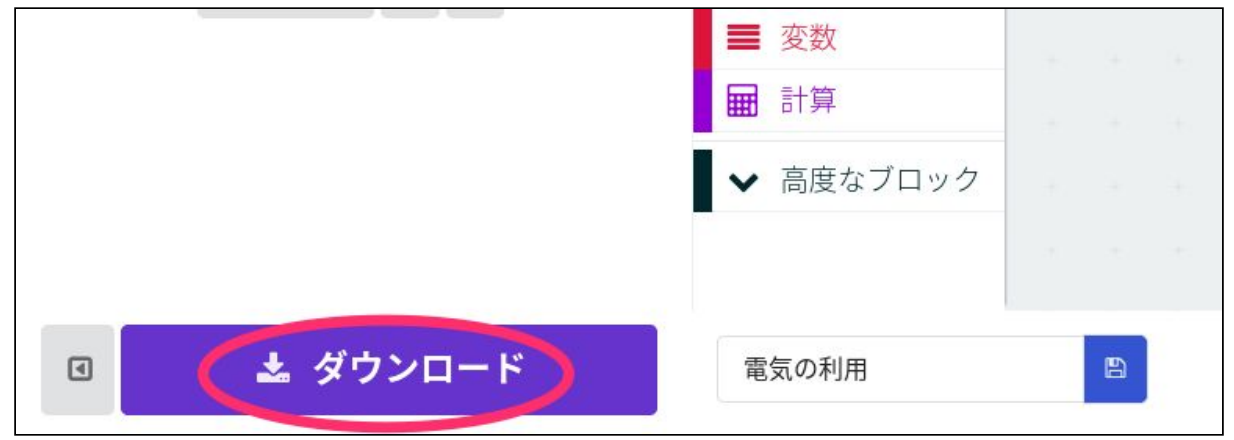

「保存」の右側にあるをクリック

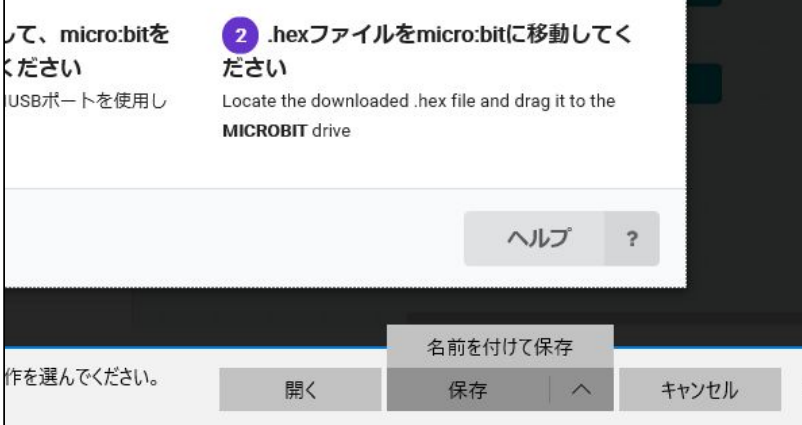

ダウンロードフォルダの中に入っている「microbit-(付けた名前).hex」ファイルを 「MICROBIT」にドラッグ&ドロップ

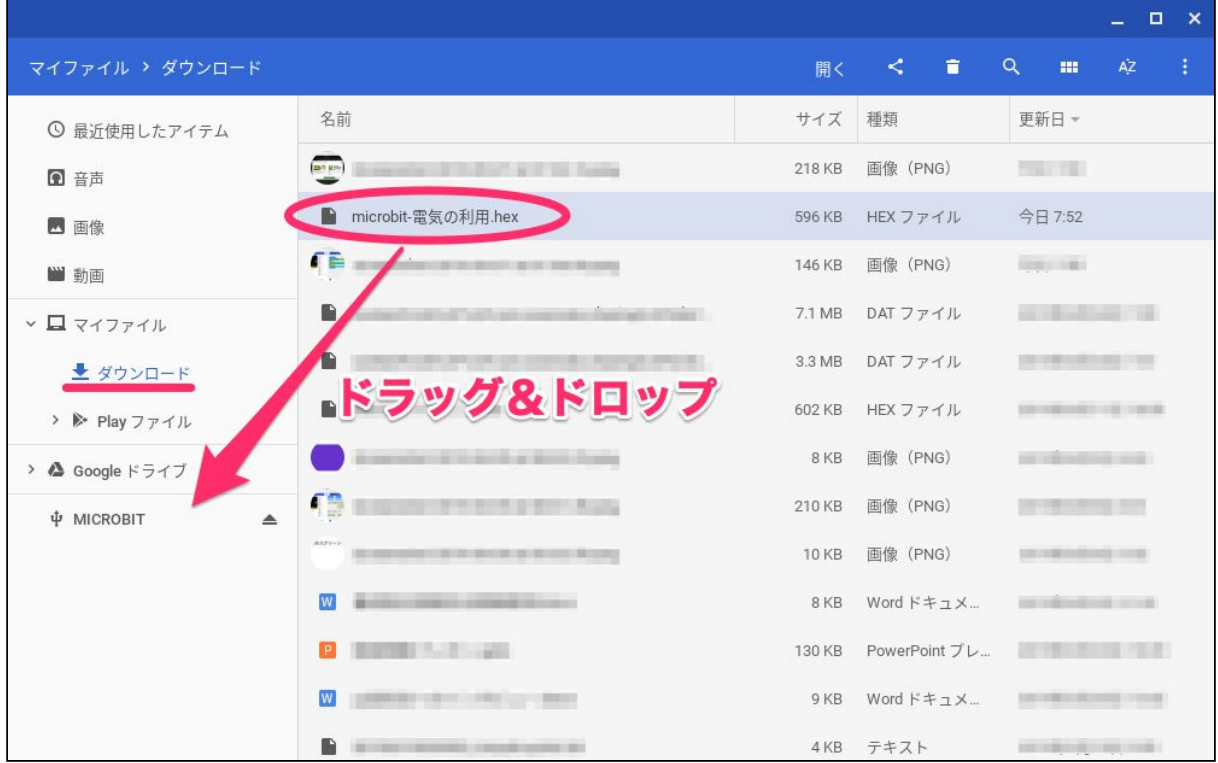